## How to Access Your Online Classes "Moodle" at CCCC

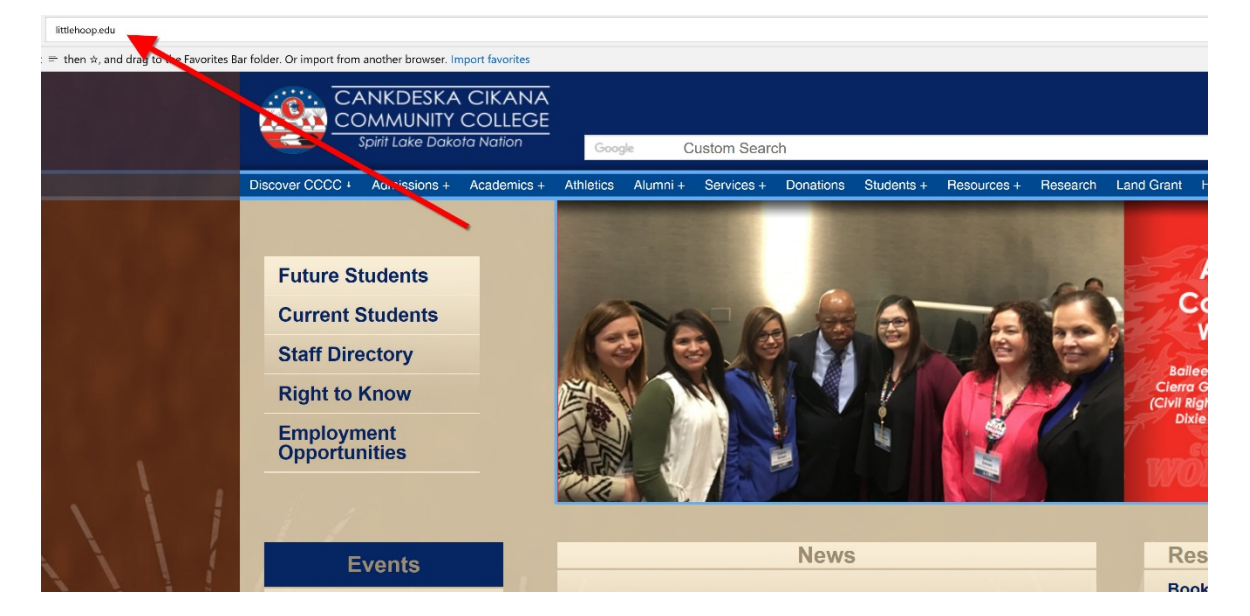

1. Open an internet browser and go to the CCCC website (www.littlehoop.edu)

2. Click on "Moodle Login" found on the "Resource Center" menu at the right side of the page

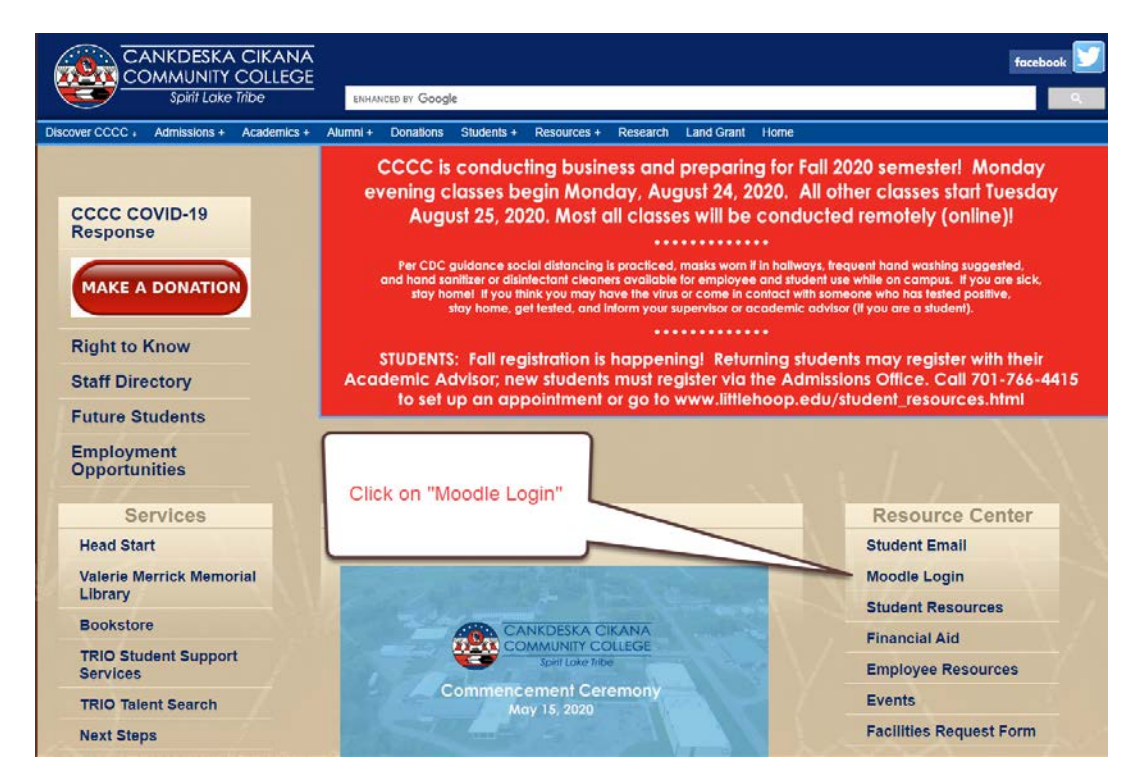

## 3. Click on the Moodle icon

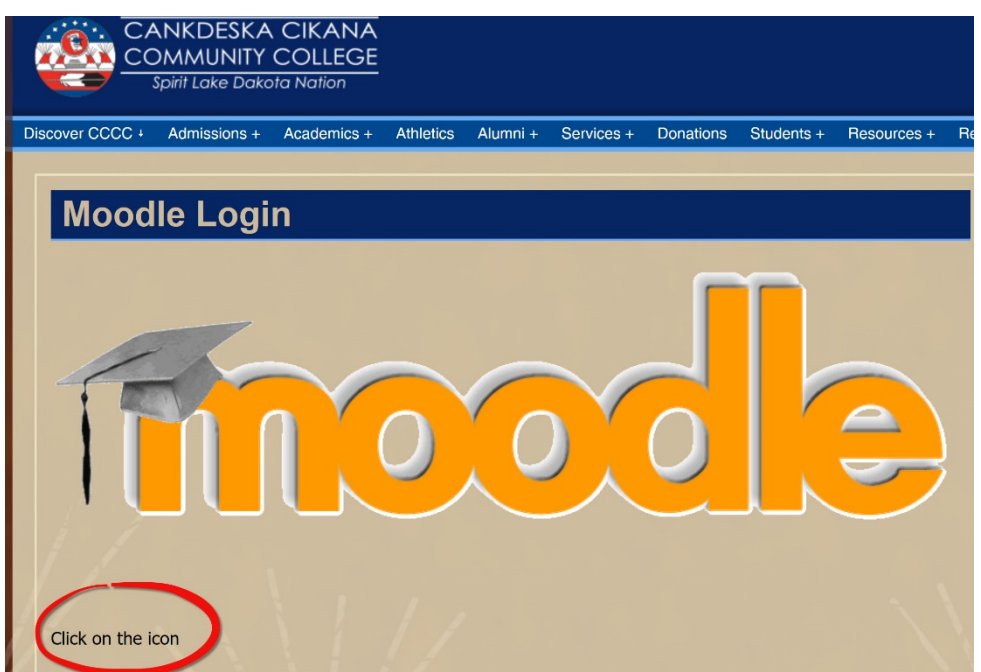

4. Enter your login information

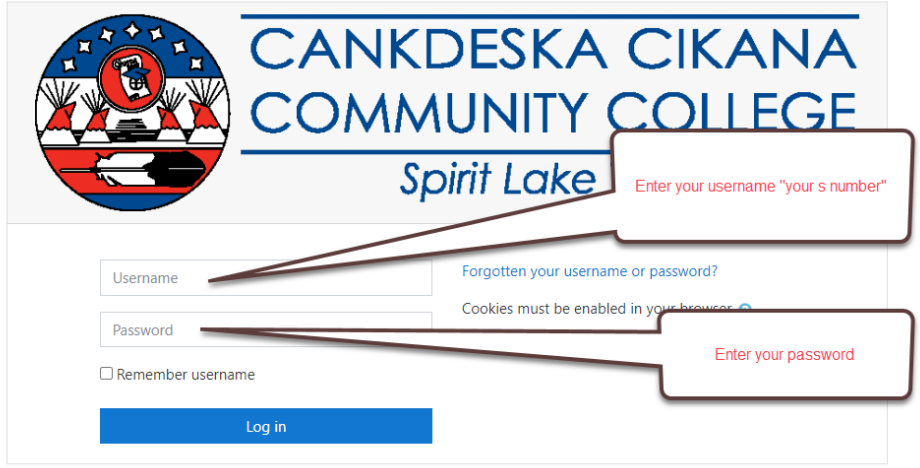